## 知 HPE ProLiant Gen10服务器UEFI模式手动加载阵列卡驱动安装Microsoft Win dows 2012 R2

[驱动安装升级](https://zhiliao.h3c.com/questions/catesDis/346) [Windows](https://zhiliao.h3c.com/questions/catesDis/329)系统安装 **[夏士林](https://zhiliao.h3c.com/User/other/15824)** 2018-01-02 发表

了解Gen10 UEFI模式手动加载阵列卡驱动安装Microsoft Windows 2012 R2的方法。

实验服务器: DI560 Gen10 阵列卡: P816i-a SR 阵列: RAID 5 Bios模式:UEFI

## **本次是通过iLO 5远程挂载镜像方式进行操作系统的安装。**

1. 首先我们需要到HPE官方网站,下载阵列卡驱动已留备用,并准备好一个U盘。

## \* RECOMMENDED \* HPE Smart Array Gen10 Controller Driver for Windows Server 2012 R2 and Windows Server 2016

By downloading, you agree to the terms and conditions of the Hewlett Packard Enterprise Software License Agreement.

Note: Some software requires a valid warranty, current Hewlett Packard Enterprise support contract, or a license fee.

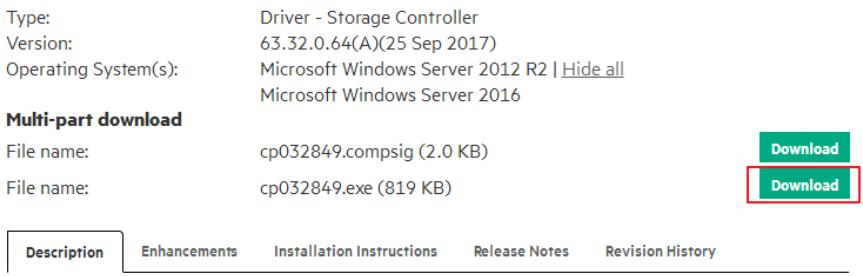

This component provides support for the HPE Smart Array Gen10 E-series and P-series controllers

## 2. 阵列卡驱动下载后在本地(终端笔记本、台式机或服务器)先解压.exe文件,然后将解压所得到 的所有文件复制至准备好的U盘中。

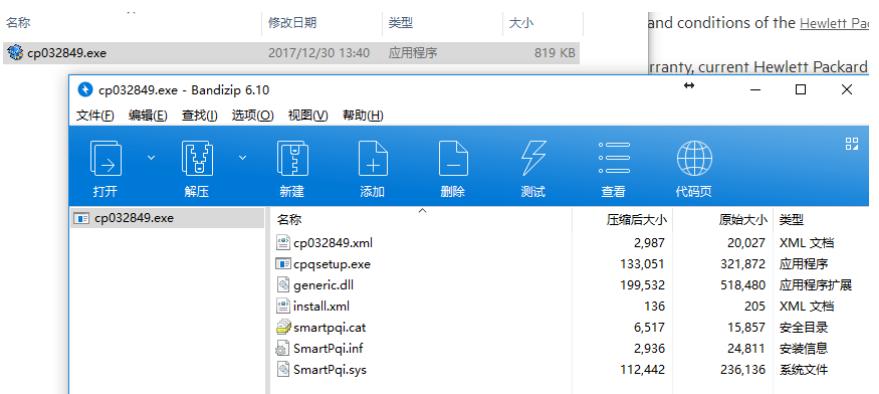

3. ilo5界面选择"Image File CD-ROM/DVD"选项,将windows2012 R2操作系统的ISO镜像挂载为虚 拟光驱。

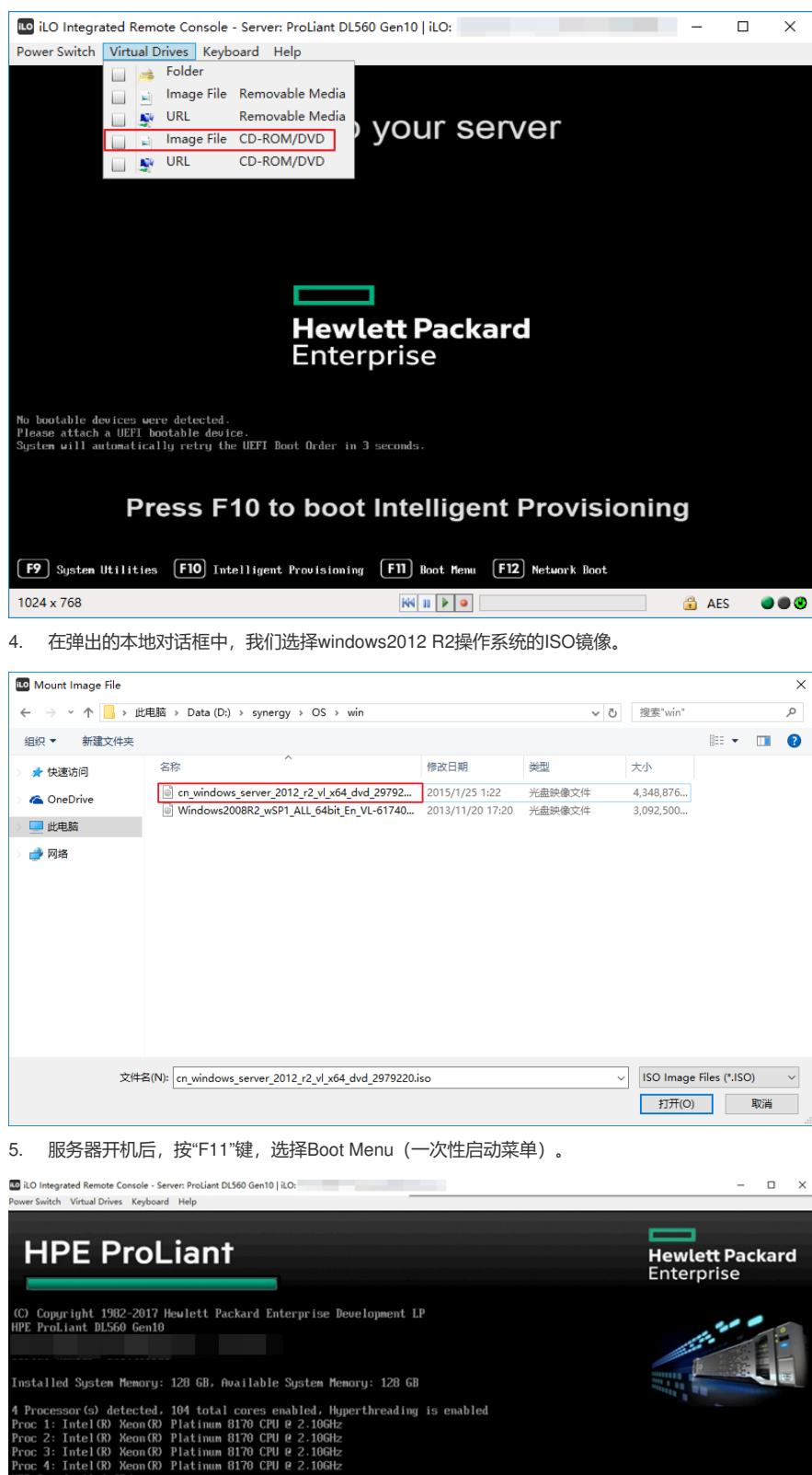

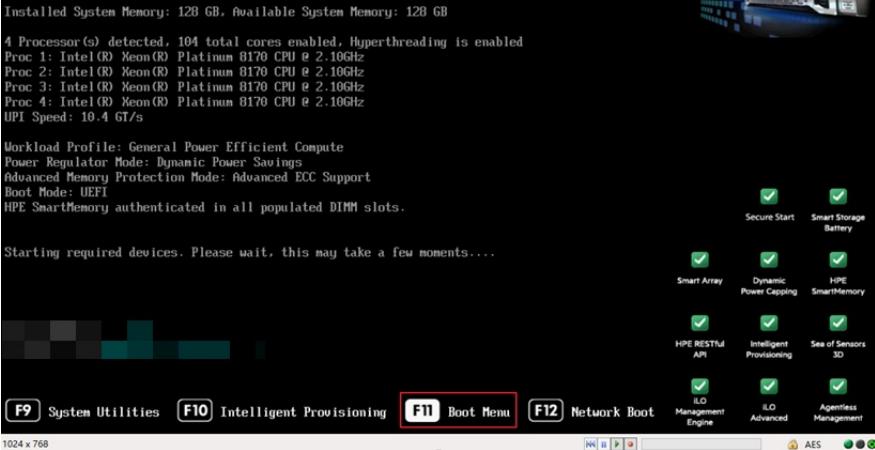

6. 进入"Boot Menu"一次性启动菜单中,这里我们选择iLO Virtual USB 3:iLO Virtual CD-ROM(本 次安装方法为iLO镜像挂载安装windows2012 R2操作系统)。

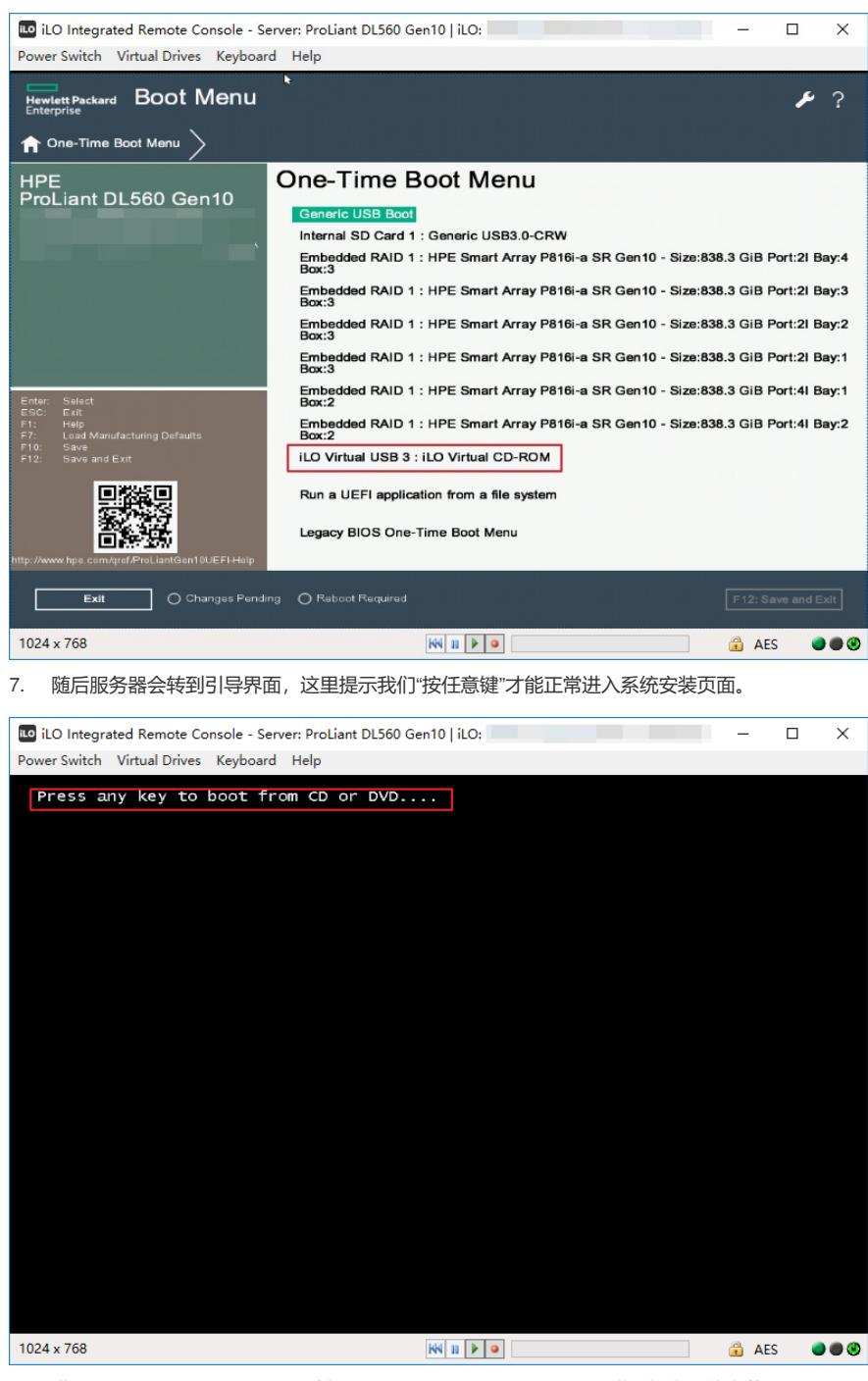

8. 进入windows Boot Manager, 选择"windows setup[EMS Enabled]"进入操作系统安装界面。

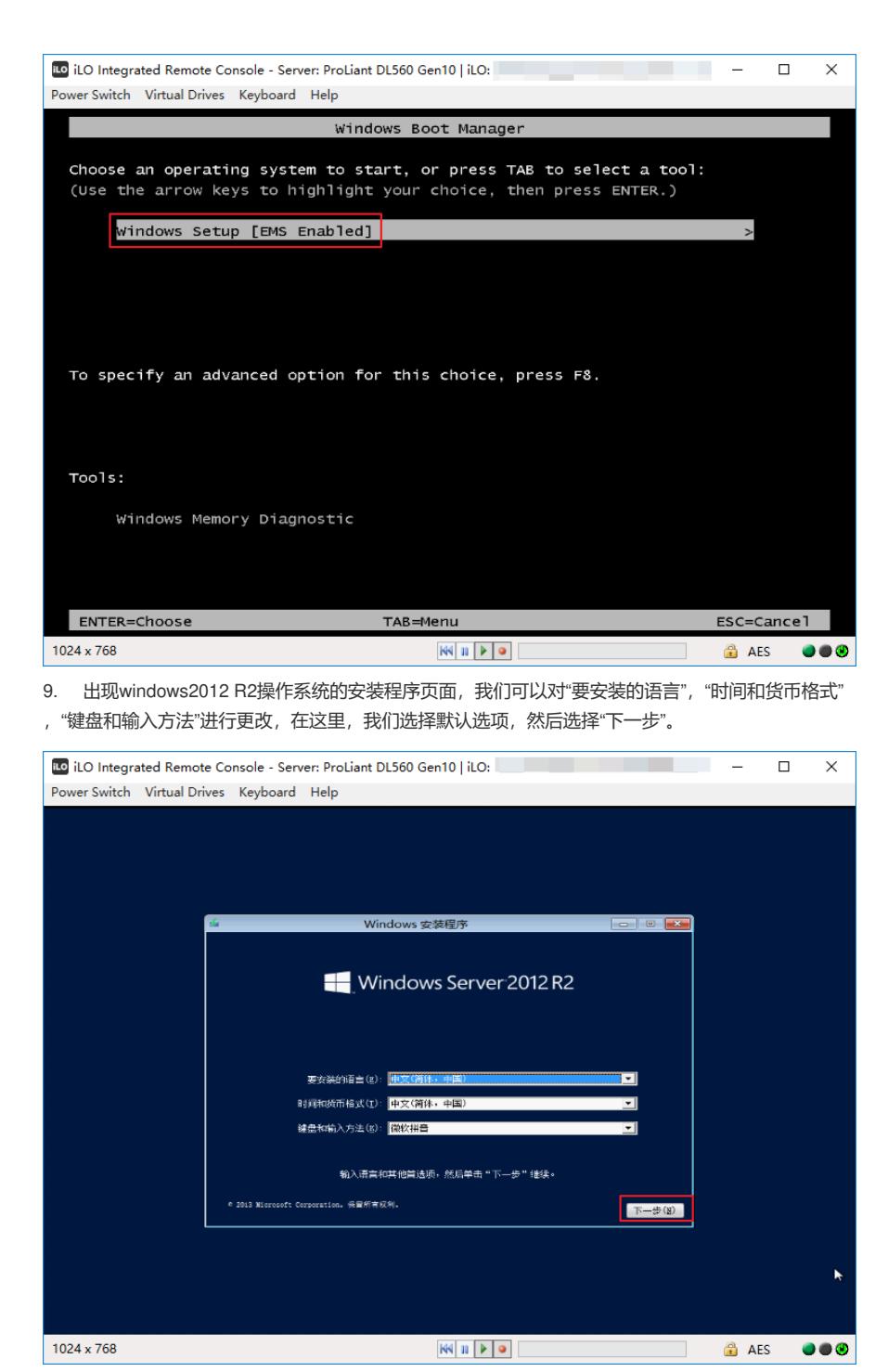

10. 此步骤直接点击"现在安装"即可。(注:如果想修复已有操作系统,可以选择"修复计算机"进行 系统的修复)

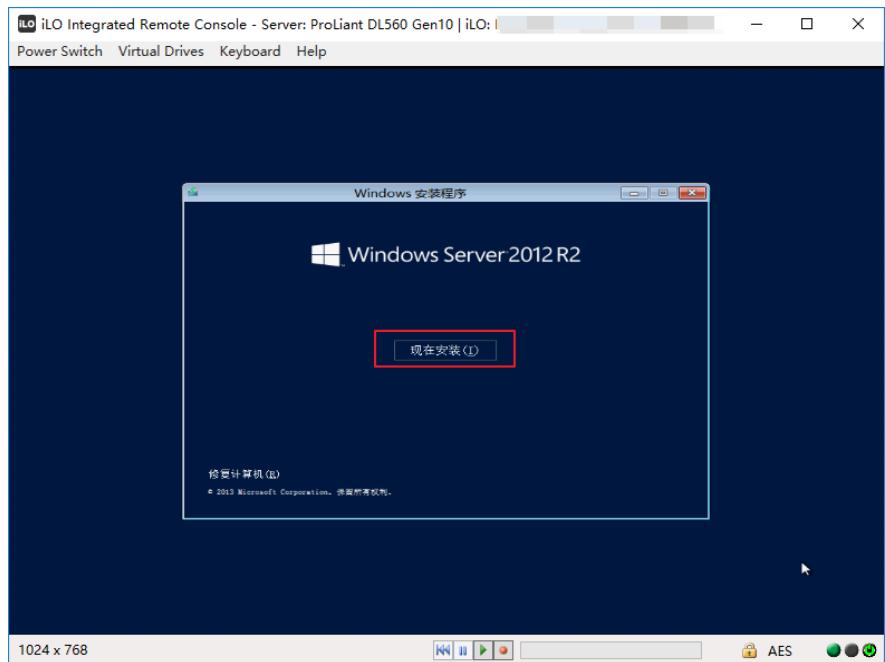

11. 继续安装,到分区位置发现看不到磁盘空间,这是因为windows2012 R2操作系统没有识别到阵 列卡,所以看不到在阵列卡下创建的任意阵列,这时我们需要点击"加载驱动程序",进行阵列卡的驱动 加载。

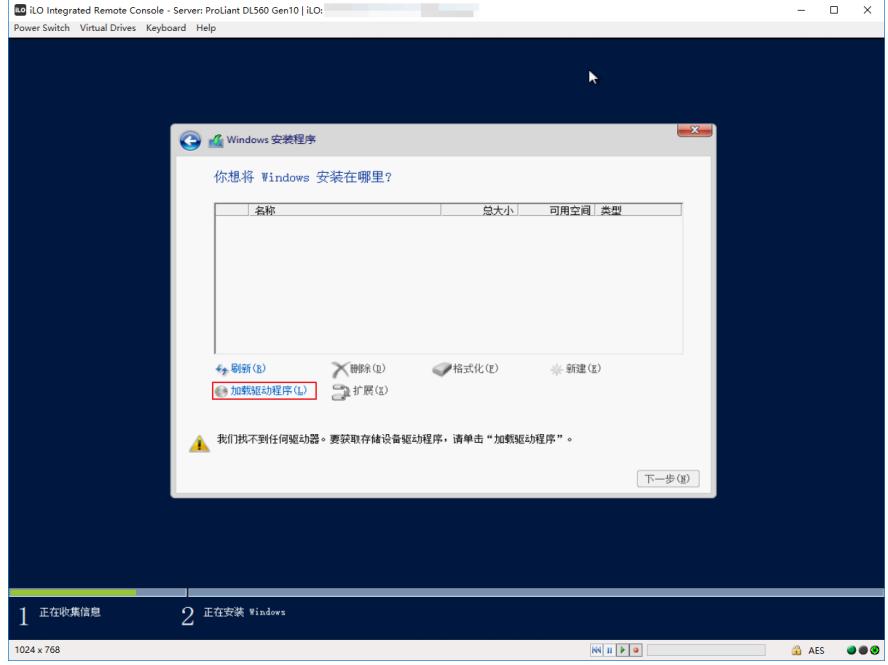

12. 这时我们需要将准备好的,存有阵列卡驱动的U盘插入服务器USB接口(这里我们通过iLO挂载 虚拟U盘方式进行阵列驱动加载,点击iLO界面的"Virtual Drives",选择本地U盘,进行U盘挂载)。

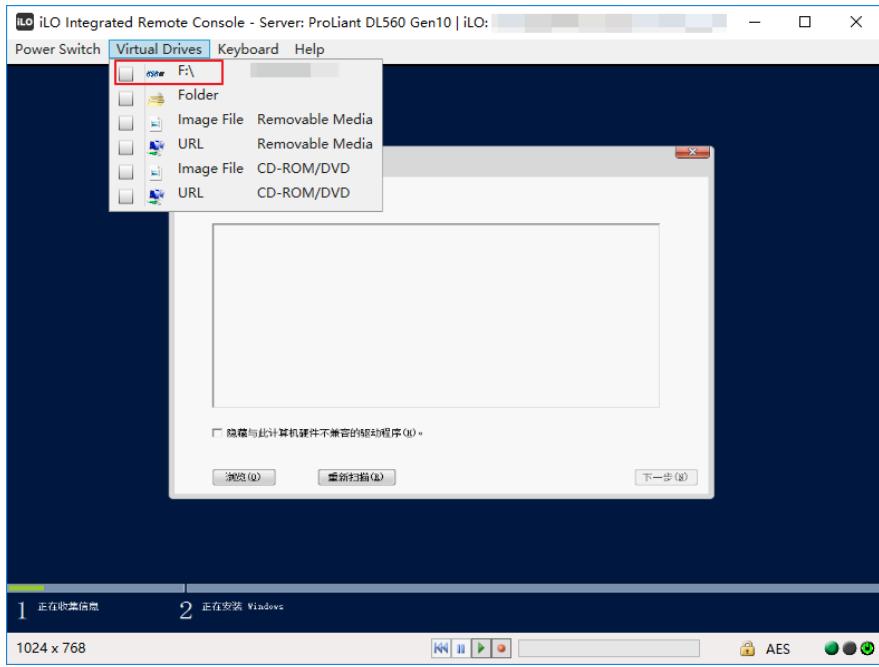

13. 挂载成功后,可以看到阵列卡型号(如果没有智能识别到阵列卡驱动,可以尝试将"隐藏与此计 算机硬件不兼容的驱动程序"前面的勾去掉),然后点击"下一步"。

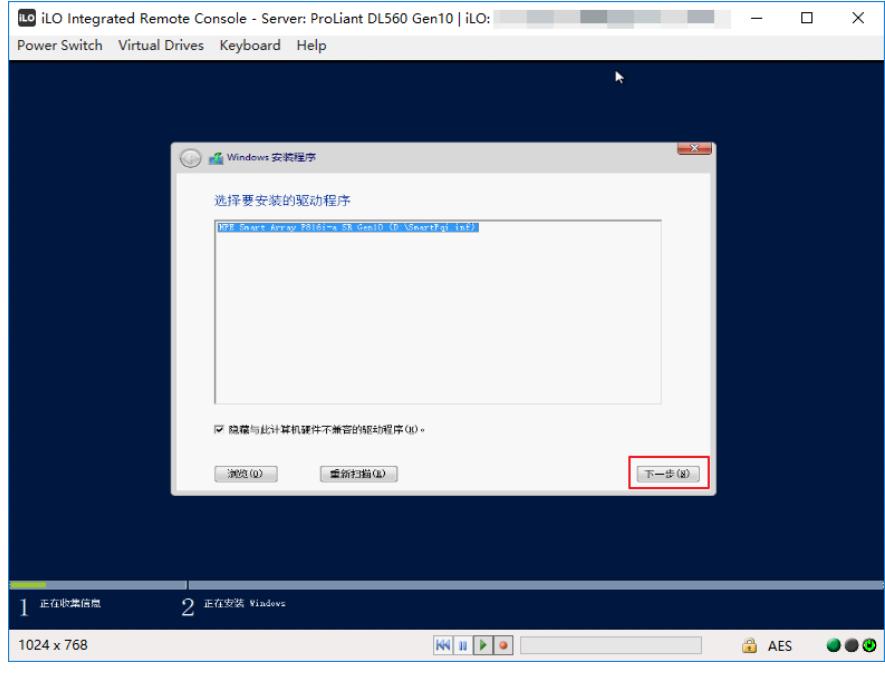

14. 阵列卡驱动加载成功后,我们可以看到未分配的磁盘空间(之前已创建好的阵列),点击"新建" 进行磁盘分区。

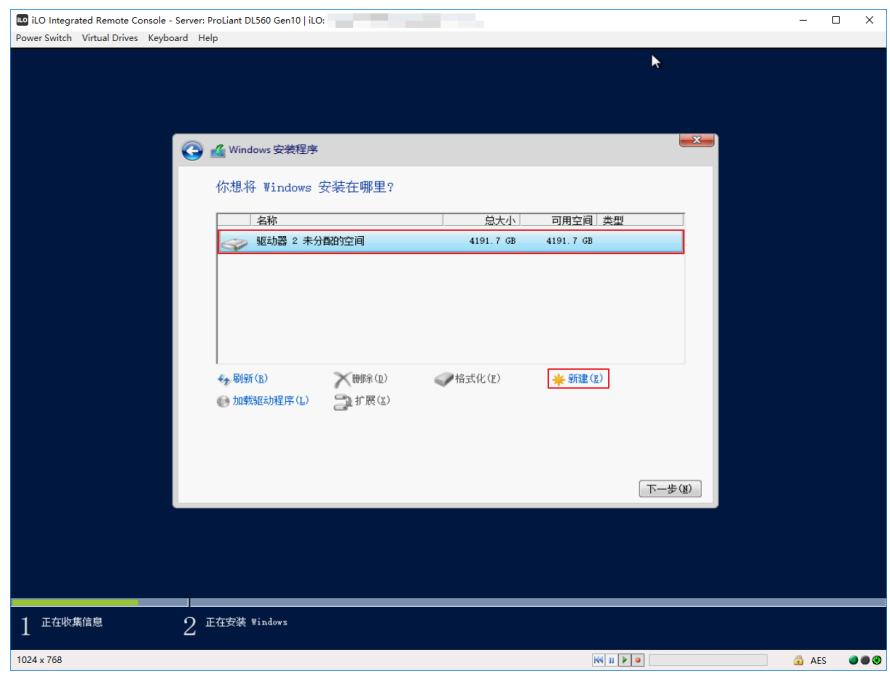

15. windows安装程序提示需要创建额外的分区,这里我们点击"确定"。

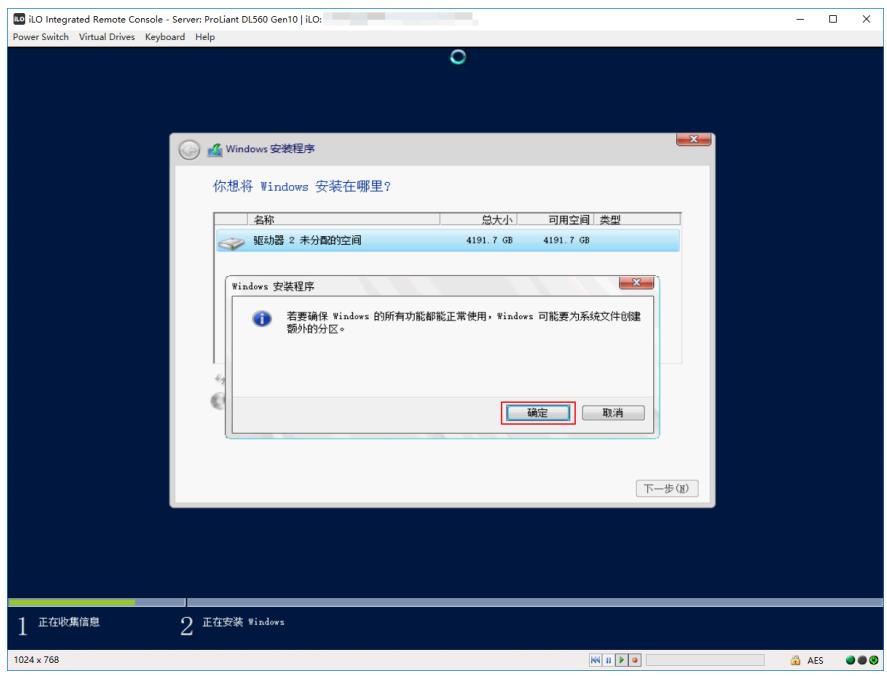

16. 磁盘分区成功后,选择操作系统将要安装的分区(实验时未进行更多的磁盘分区操作,请按照实 际情况进行磁盘分区),点击"下一步"。

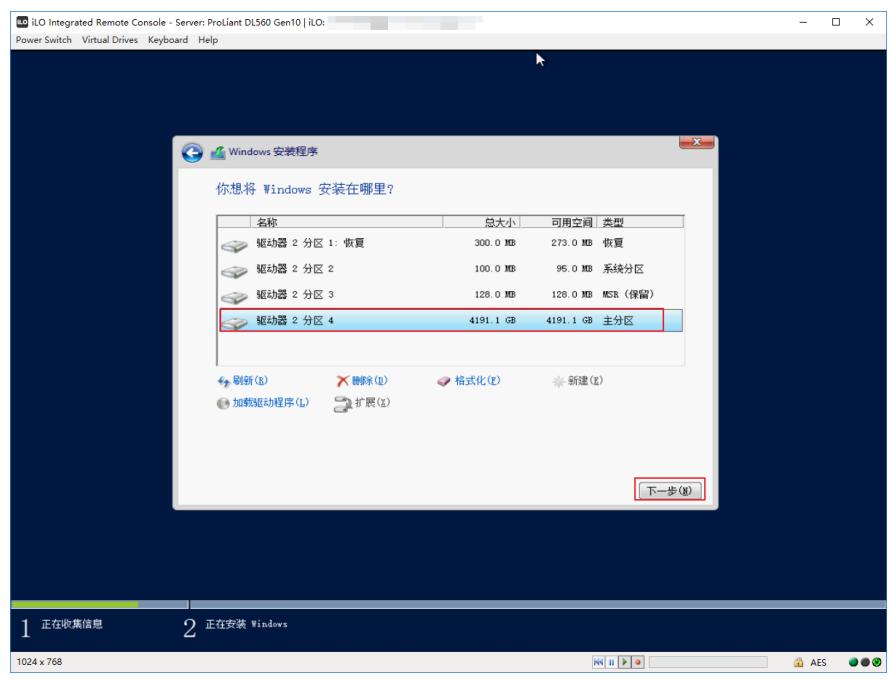

17. Windows2012 R2操作系统正在安装,请耐心等待windows操作系统安装完成。

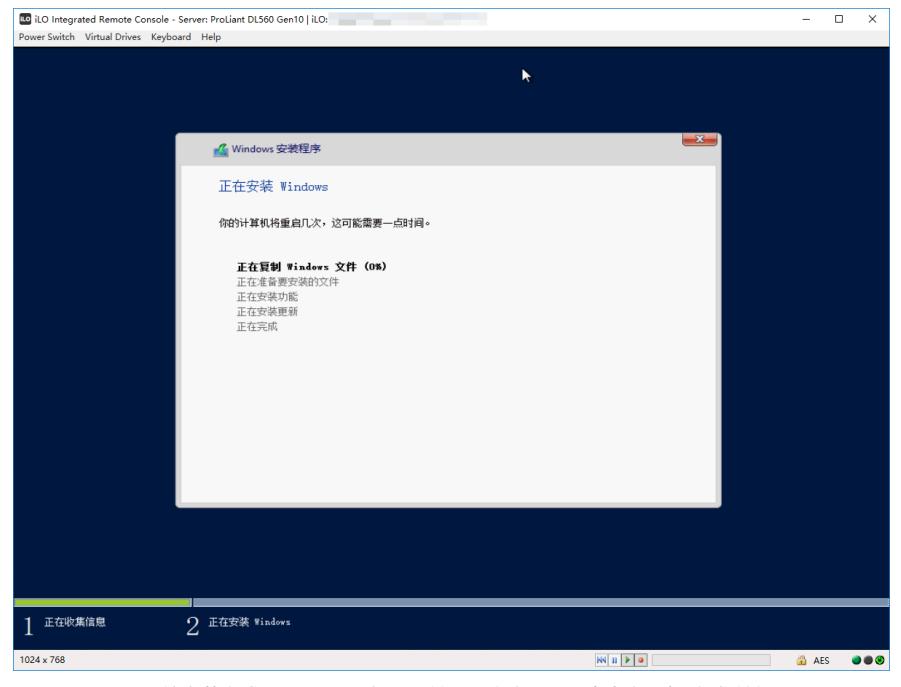

18. windows系统安装完成,需要设置"密码",输入两次密码后,点击右下角"完成"按钮。

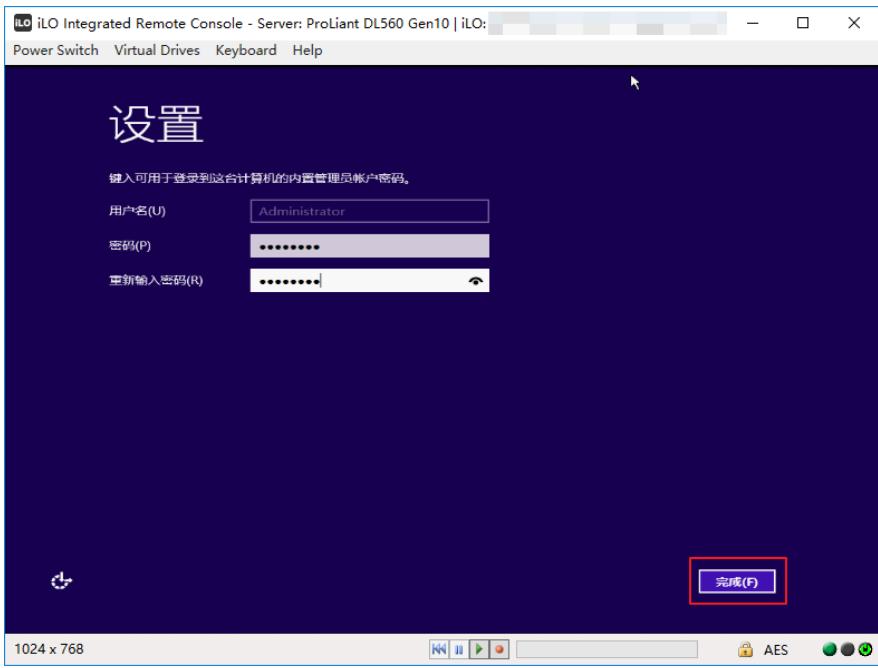

19. 进入windows2012 R2操作系统界面,会发现设备管理器中有很多"未知设备",我们需要逐一进 行硬件驱动程序的安装。(通常我们需要安装服务器的芯片组、显卡、iLO5、网卡驱动等,这会因为 我们的机型及系统版本的不同,而有略微变化。请自行至HPE官方网站下载驱动或与800工程师联系)

| 10 iLO Integrated Remote Console - Server: ProLiant DL560 Gen10   iLO:                                                                                                    |       | $\times$<br>$\Box$                                                                                |
|----------------------------------------------------------------------------------------------------|-------|---------------------------------------------------------------------------------------------------|
| Power Switch Virtual Drives Keyboard Help                                                                                                    |       |                                                                                                   |
| 回收站                                                                                                    | K     |                                                                                                   |
| a,                                                                                                    | 设备管理器 | - [호]<br>$\mathbf{x}$                                                                             |
| 文件(F)<br>操作(A) 查看(V) 帮助(H)                                                                                                    |       |                                                                                                   |
| 面图 2 面 4 胎 皮 5<br>$\Leftrightarrow$                                                                                                    |       |                                                                                                   |
| 4 MIN-FI84TFG112Q<br>▶ ■ 处理器<br>▷ □ 磁盘驱动器<br>▷ ← 存储控制器<br>▷ ● 打印队列<br>▷ 带 端口 (COM 和 LPT)<br>▷ ■ 计算机<br>▶ ■ 监视器<br><b>D 画 键盘</b><br>4 2 其他设备<br>◎ PCI 简单通讯控制器<br>B PCI 简单通讯控制器<br>B PCI 内存控制器<br><b>B</b> PCI 设备<br><b>B</b> PCI 设备<br>PCI 数据捕获和信号处理控制器<br>基本系统设备<br>基本系统设备<br>基本系统设备<br>基本系统设备<br>2 基本系统设备<br>基本系统设备<br>6 基本系统设备 |       | $\widehat{\phantom{a}}$<br>erver 2012 R2<br>$\checkmark$                                          |
|                                                                                                    |       |                                                                                                   |
|                                                                                                    |       | Windows Server 2012 R2 Datacenter<br><b>Build 9600</b>                                            |
| IJ,<br>$\sum$<br>r۴<br>$=$                                                                                                    |       | 15:12<br>$-500$<br>2017/12/31                                                                     |
| 1024 x 768                                                                                                    |       | $K\left( \left\  \mathbf{H} \right\  \mathbf{F} \right)$<br><b>B</b> AES<br>$\bullet\bullet\circ$ |
|                                                                                                    |       |                                                                                                   |

20. 所有硬件驱动安装成功。

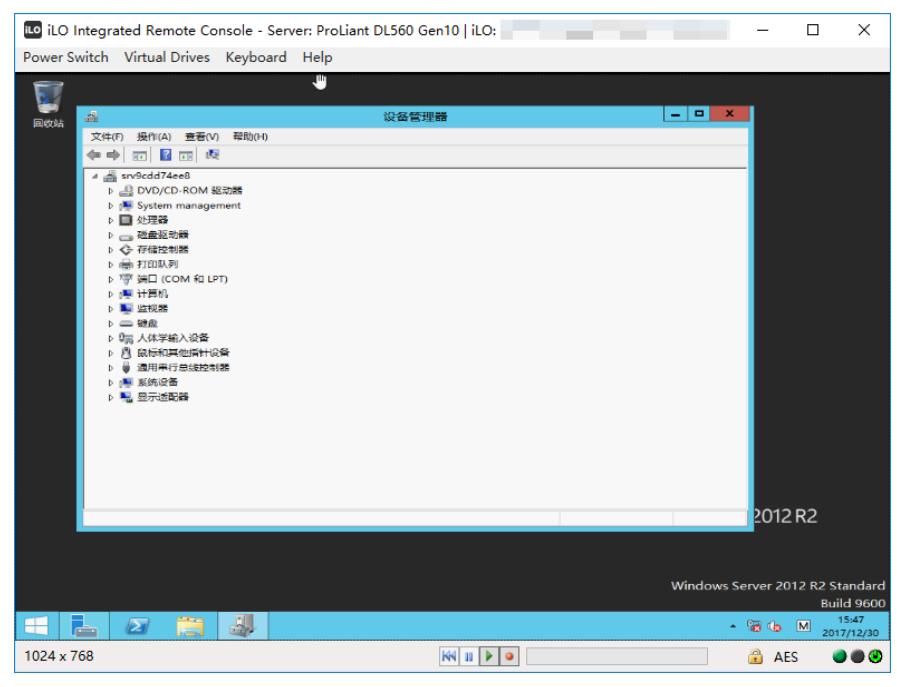

至此,本次Gen10 UEFI模式手动加载阵列卡驱动安装windows 2012 R2操作系统全部完成。